# **Рендеры как результат моделирования археологического объекта**

# **Renderings as a result of modeling archaeological site**

## **Бакаев М. В.**

Преподаватель, Национальный исследовательский Мордовский государственный университет им. Н.П. Огарева. e-mail: bakaevmax@mail.ru

# **Bakaev M.V.**

Lecturer, National Research Mordovian State University e-mail: bakaevmax@mail.ru

### **Аннотация**

Предпринимается попытка моделирования древнерусского жилища XII-первой половины XIII в. с опорой на результаты раскопок Лавского археологического комплекса, расположенного в округе г. Елец. Используется технология трехмерного моделирования. Итогом работы является визуализация жилища, состоящего из избы, сеней, хозяйственной пристройки.

**Ключевые слова:** историческое моделирование, реконструкция жилища, Лавский археологический комплекс, рендеринг, текстуринг.

#### **Abstract**

An attempt is being made to reconstruct the ancient Russian dwelling of the XII-first half of the XIII centuries. The dwelling was excavated at the Lavsky Archaeological Complex trade and craft settlement. The research region belongs to the Don River basin. Three-dimensional modeling technology is used. The result of the work is the visualization of a dwelling consisting of a hut, an entrance hall, an economic extension. Visualization clearly reflects some details of the layout, the nature of the building.

**Keywords:** historical modeling, reconstruction of a dwelling, Lavsky archaeological complex, rendering, texturing.

В задачу нашего исследования входила реконструкция и моделирование одного из археологических объектов – жилища древнерусского времени Лавского археологического комплекса [1]. На первом этапе происходило изучение жилища по данным раскопок и этнографии, а также его графическая реконструкция [2; 3].

На втором этапе использована технология трехмерного моделирования с последующей визуализацией. Для этих целей была использована программа 3ds Max, в которой была сделана 3d модель, а также программа Corona Renderer, благодаря которой были получены фотореалистичные изображения.

Преимущество трехмерного моделирования заключается в том, что в данной программе можно воспроизвести конструкцию любой сложности и из любого материала, который будет максимально приближен к оригиналу. Каждый объект в трехмерной сцене имеет свое положение в пространстве X Y Z, а также габариты и форму. После завершения создания постройки был выполнен рендеринг с различных ракурсов.

Рендеринг – это визуализация. Процесс создания цифрового изображения из трехмерной сцены. Каждый предмет в сцене имеет свои параметры и текстуру. Тексту́ ра —

это изображение, накладываемое на поверхность модели для придания ей цвета, окраски или иллюзии рельефа. Для создания текстур бревен и досок были использованы высококачественные фотографии настоящих досок.

Для фотореалистичных изображений, для окружения вокруг модели была использована сферическая фотопанорама, которая позволяет на изображениях получить реалистичные блики и рефлексы. Фон на изображениях был сделан нейтральным.

В ходе рендеринга происходит множество математических вычислений, которые позволяют просчитать отражения и блики предметов, отбрасываемые тени, силу света. Все это позволяет создать фотореалистичное изображение.

Общие размеры постройки 3,8х9,8 м [4]. Она состояла из двух частей – жилой и хозяйственной. Размер жилой части - 3,8х4,6 м. Хозяйственная часть – это пристройка столбовой конструкции размерами 3,8х5,2 м. Пространство между ними можно рассматривать как сени. Создание любой 3d модели идет по стандартной схеме – моделирование от простого к сложному. Абсолютно каждая готовая 3d модель состоит из различных 3d объектов. Объектом в данном случае можно называть каждое отдельно взятое бревно или доску. Каждый объект создается из набора стандартных примитивов программы 3Ds Max. Примитивом может быть цилиндр, куб, сфера или обычная плоскость. Создание избы начинается с создания одного бревна, необязательно делать все бревна уникальными по габаритам, достаточно сделать одно и его растиражировать. Создание бревна начинается из обычного цилиндра, которому заданы определенные габариты – длина и диаметр. За основу был взят средний размер бревен диаметром в 0,28 м. Далее цилиндр усложняется, создается технологическая выемка, а также отверстия для перпендикулярных бревен, образующих венец. Доски и различные рейки создаются из куба, которому задаются габариты: ширина, длина, толщина (рис.1; 2).

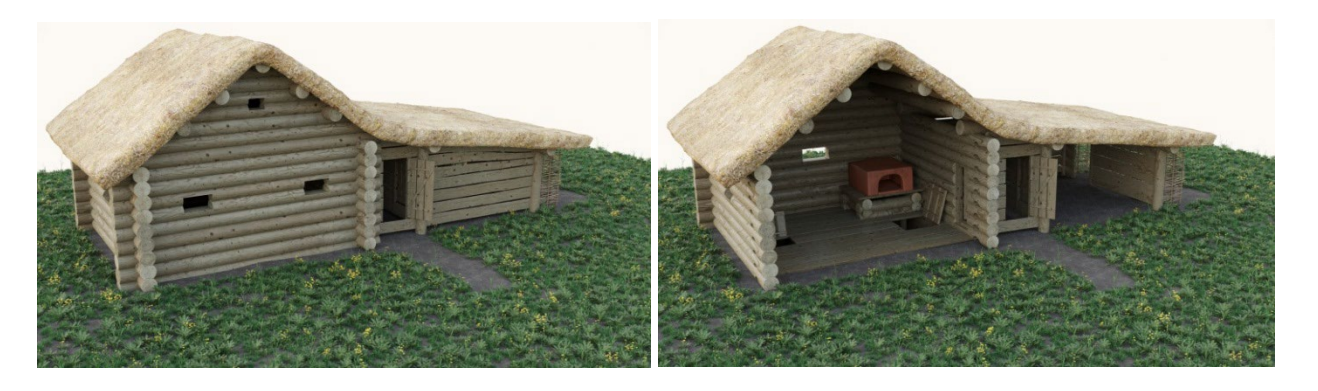

**Рис. 1.** Вид на жилище с северо-западной стороны.

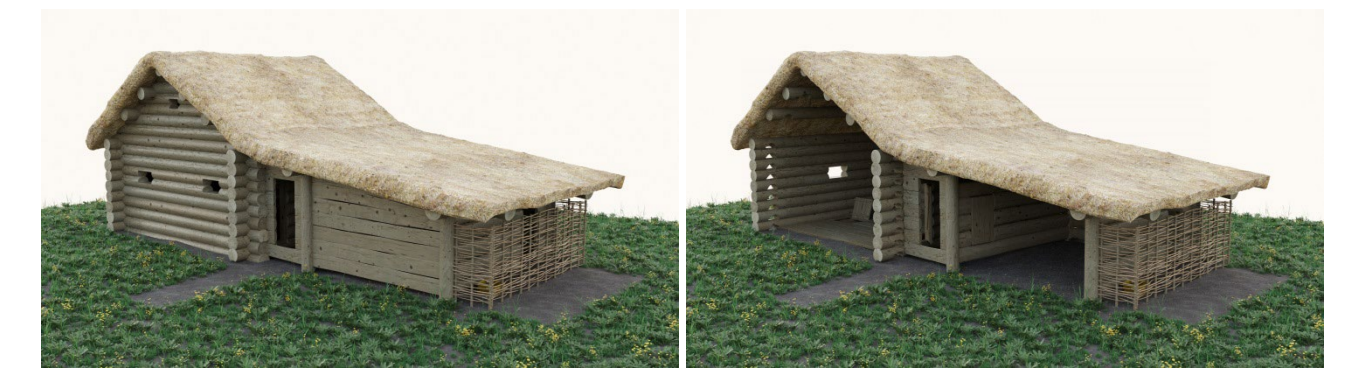

**Рис. 2.** Вид на жилище с юго-западной стороны.

Начало моделирования постройки началось с создания черновой модели избы. Была сделана упрощенная модель избы, рубленной в «обло», без сеней и пристройки, без детализации. Результатом данного этапа была готовая черновая модель, содержащая в себе важные данные: количество венцов избы, ее высота, расположение волоковых окон и их количество, место расположения входов и их размеры [5; 6].

Для этого была использована отчетная научная информация. Модель создавалась в масштабе 1:1 на основании плана раскопа.

Следующий этап - создание детализированной модели. Процесс моделирования через программу 3ds max удобный и простой. Можно использовать два любых вида проекции – перспективная или прямоугольная изометрическая проекция. Во время моделирования можно вращаться вокруг модели, приближать или отдалять вид, скрывать лишние объекты.

Бревна и доски детализируются, их позиции уточняются, вносится вариативность в форму досок для создания разнообразия. Тем самым достигается эффект рукотворности и дополнительной реалистичности интерьера и самой постройки. Полезное внутреннее пространство избы составило 3,45х4,1 м. В трех стенах жилища были сделаны волоковые окна, каждое шириной около 0,6 м, одно из них возле печи. Они располагаются на высоте в 0,8-0,9 м от уровня земли. В каждом фронтоне, чуть ниже уровня крыши, было сделано по одному волоковому окну шириной 0,3 м, высотой 0,2 м.

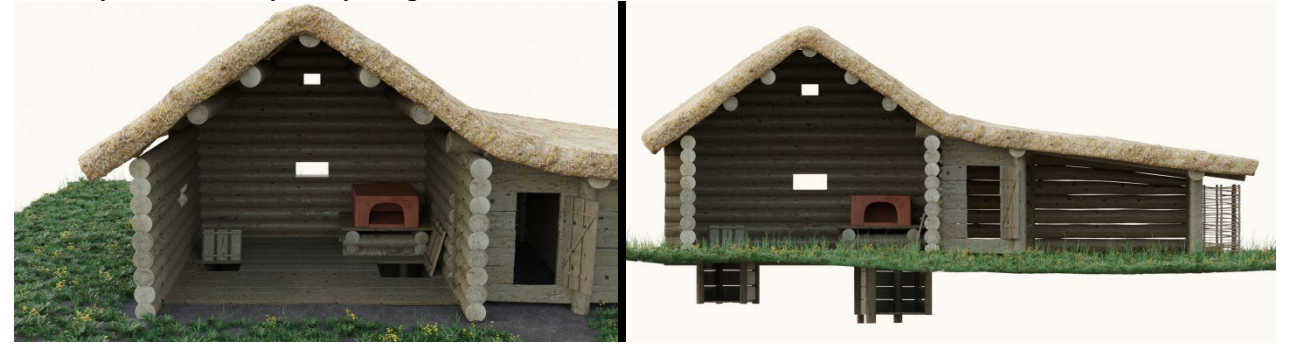

**Рис. 3.** Вид на жилище.

Высота избы от пола до потолка составила 2 м, учитывая рост человека с незначительным запасом пространства [7].

При создании внутреннего убранства для удобства лишние объекты, мешающие в рабочем пространстве, скрывались. При моделировании печи вместе с опечком, для удобства скрывалась вся модель. Печь моделировалась по габаритам в размер и далее перемешалась в пространство избы и позиционировалась по осям в пространстве X Y Z.

При создании подвалов вся модель скрывалась, оставался отображенным только пол избы и схема раскопа с отображенными объектами-ямами. Зная глубину от материкового слоя, создавались опорные столбы, а далее пол и боковые стенки подвалов. Когда подвалы были готовы, был создан рельеф почвенного слоя, вместе с ямами подвалов (рис. 3).

Создание хозяйственной пристройки вместе с сенями намного проще, чем создание избы, так как данные пристройки состоят из меньшего числа объектов.

Высота от уровня земли до конька крыши 4 м. Крыша предложена двускатной, скат крыши по оси север-юг в направлении к хозяйственной части жилища. Фронтоны избы между собой скреплены горизонтальными бревнами, торцы которой выходят далеко за край фронтона, выполняя роль свеса крыши, который защищает избу от излишних осадков. Данные горизонтальные бревна создают прочную конструкцию крыши, для того чтобы не использовать стропильную систему. Данная конструкция, в свою очередь, покрыта тонкими досками, которые при помощи веревок закреплены к бревнам. Получившаяся обрешетка служит основой для крепления соломенных снопов.

Дверной проем в избу имеет ширину 0,45 м, высоту 1,2 м. Дверь наборная, состоящая из вертикальных досок, скрепленных между собой поперечинами (рис. 4).

Размеры печи: ширина 1,1 м, глубина 1,2 м, высота 0,55 м. Отверстие печи шириной 0,6 м, высотой 0,4 м. Опечек для печи собран минимум из двух венцов общей высотой 0,45

м. Его размеры 1,25х1,6 м. На верхнем венце находится площадка, собранная из досок в габаритах венцов. В итоге высота площадки опечка 0,55 м.

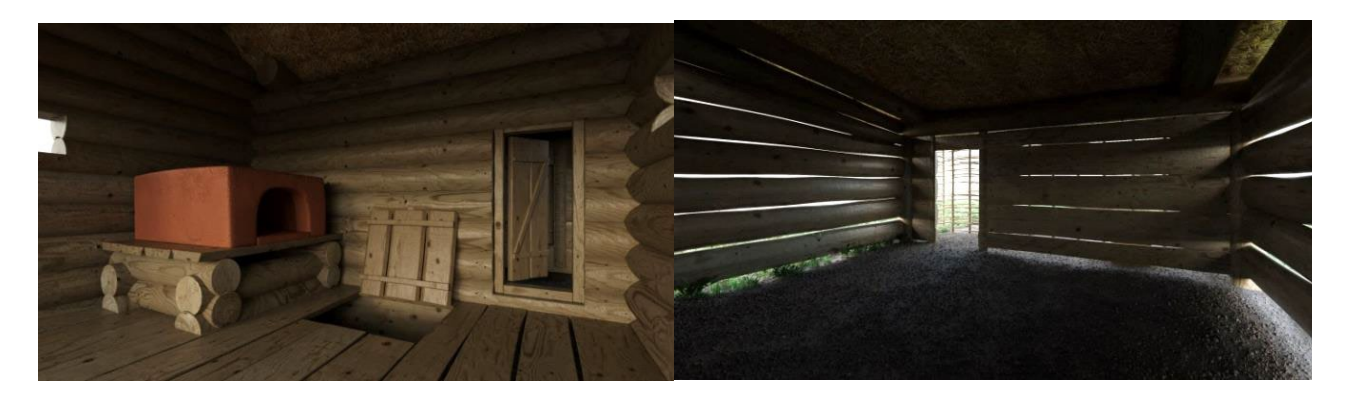

**Рис. 4.** Модель внутреннего убранства избы (слева) и внутреннее хозяйственное пространство.

Пол в избе дощатый, из досок длиной 4,3 м, шириной 0,25-0,35 м, толщиной 5 см. Подпольные ямы были снабжены крышками размерами 0,55х0,7 м и 0,78х0,83 м. Одна из подпольных ям размерами 0,9х1,8 м, глубиной 0,85 см. Подвал имеет дощатый пол из досок, а также боковые стенки, зашитые досками, которые крепятся в выдолбленные пазы в столбах. Боковые стенки из досок защищают контуры ямы от обрушения, а также в столбах можно оборудовать пазы для полок. Столбы расположены по углам подвала. Вторая подпольная яма имеет аналогичную конструкцию, размеры 1,2х2,1 м, глубину 1,05 м. Данный подвал имеет дополнительные два столба – подпорки.

К избе было пристроено хозяйственное помещение, часть которого, примыкавшее к жилищу, являлось сенями. Пристройка имела легкую конструкцию, состоящую из опорных бревен, связанных между собой горизонтальными рядами досок. Бревна диаметром 0,24 м, исходя из размера столбовых ям, фиксировавшихся во время раскопок. Вертикальные столбы пристройки между собой должны были скрепляться горизонтальными плахами, которые поддерживали скат крыши. Метод скрепления бревен между собой не известен.

Наиболее вероятным способом без гвоздевой обшивки стен пристройки, являются продольные пазы в бревнах, в которые входили торцы досок. Ширина досок могла варьироваться 0,1-0,3 м. По своей форме это грубо обработанные горбыли.

С южной стороны к хозяйственному помещению примыкал так называемый курятник. Он был огорожен плетнем и не имел прочных конструкций. Плетни изготовлены по аналогии с бревнами. Это цилиндр определенных габаритов, который дополнительно хаотично искривлен относительно центральной оси. Сочетание различной формы цилиндров позволяет создать имитацию плетня. Внутри курятника находилась углубленная в грунт корзина с зерном (объект № 30).

Хозяйственная пристройка к избе имела три дверных прохода. Первый, по сути, являлся входом в сени. Его ширина 0,6 м, высота 1,3 м. Второй дверной проем «из сеней в хозяйственное помещение» шириной 0,6 м, высотой 0,95 м. Дверной проем из хлева в курятник, шириной 60 см, высотой 110 см. Все двери наборные, состоящие из вертикальных досок, скрепленных между собой поперечинами.

Завершающий этап создания модели – текстуринг. Это процесс создания текстур для трехмерной модели. На основе высококачественных фотографий, через программу Adobe Photoshop были созданы текстуры для бревен, досок и прочих объектов. Каждая текстура уникальна и для корректного визуального отображения на визуализации, каждый объект в модели имеет определенный набор «пакет» текстур. Данный пакет включает в себя 4 карты (текстуры).

Diffuse map – это карта цвета, основная текстура с изображением поверхности предмета. Все последующие карты в большинстве случаев создаются на основе карты цвета.

Reflection map – это карта бликов. Она позволяет корректно настроить свойства поверхности предмета – сделать ее неоднородной, а также матовой или глянцевой.

Третья карта Bump map – карта рельефа. Она позволяет получить качественный псевдорельеф, который будет имитировать структуру реальной поверхности.

Четвертая карта Displacement map – это также карта рельефа, которая в отличие от Bump map, создает физический рельеф, который дополняет и усложняет модель.

Все данные карты позволяют на визуализации приблизить каждый предмет к его натуральному виду и чем лучше текстуры, тем лучше результат. Большую роль играет моделирование, именно оно позволяет разнообразить и усложнить всю сцену. Умелое сочетание моделирования и текстурирования позволяет получить великолепные результаты. После текстурирования в сцену была добавлена различная растительность для гармоничного визуального восприятия. В интернете существует большое количество различных 3d моделей. В результате использования таких моделей можно сильно упростить и ускорить процесс создания гармоничных и завершенных визуализаций. Все ограничивается только фантазией 3d художника и наличием свободного времени и вдохновения. Благодаря 3d визуализации возможна реконструкция целых усадеб, с созданием около жилищных пространств, добавлением визуальных эффектов, а также изменением времени суток на визуализациях.

После окончательной доработки сцены был осуществлен поиск удачных ракурсов для визуализаций. Для этого, вращаясь вокруг постройки и меняя фокусное расстояние, создавались виртуальные камеры с видом на постройку. При поиске ракурсов внутри избы менялось фокусное расстояние, чтобы был более широкий угол обзора. Благодаря этому, можно было виртуально проникнуть внутрь избы и найти нужный ракурс. Но чтобы сделать финальные изображения нужно сначала сделать пробные черновые рендеры.

Рендеры – виртуальные изображения, просчитанные компьютером через программу Corona Renderer. Каждый рендер просчитывается программой определенное количество времени, исчисляемое минутами, а иногда и часами. Все зависит от технических характеристик компьютера и его мощности. В программе Corona Renderer заложены определенные алгоритмы, включающие в себя различные оптические, физические и математические законы, которые позволяют на основе сцены и ее окружения просчитать среду и ее воздействие на 3d модель. Каждое вносимое изменение в настройки программы или сцены позволяют изменить результаты получаемых рендеров. Черновые рендеры позволяют оценить ракурс, посмотреть достаточно ли освещения в сцене и если есть недостатки исправить их. Когда ракурсы отобраны и настроены, делаются финальные рендеры.

Отдельно стоит упомянуть рендер - вид постройки слева, выполненный в прямоугольной изометрической проекции. В отличие от прямоугольной проекции, данная проекция позволяет убрать перспективные сокращения пространства и показать постройку без искажений.

Каждый из этапов создания визуализации по-своему сложен и длителен по времени. В среднем опытному 3d художнику потребуется до 3-х дней на создание подобной визуализации. Чем сложнее будут создаваться сцены, тем больше потребуется времени на ее реализацию.

Изложенные подходы компьютерной обработки археологического материала позволяют визуализировать археологический источник [8; 9]. Компьютерная реконструкция, при сравнении с традиционной графической реконструкцией имеет большие преимущества. Это возможность высокоточно адаптировать результаты раскопок, выстраивать 3d модель на основе реальных данных, в масштабе; скорость создания всевозможных ракурсов, используя любые углы обзора; высокая точность визуализаций, высокая фотореалистичность. К объективным недостаткам стоит отнести пропорционально возрастающую линейную сложность. Чем фотореалистичнее и сложнее нужна сцена, тем

больше времени нужно потратить на ее создание, а также более квалифицированным должен быть 3d художник.

## **Литература**

1. Тропин Н.А. Раскопки «усадьбы наместника» XII - середины XIII вв. на Лавском археологическом комплексе // Археологические открытия 2010-2013 годов. – М.: Наука, 2015. – С. 287-290.

2. Иванникова А.В. Каталог традиционного русского жилища XIX- первой половины XX веков (по материалам сельской округи г. Елец) // 10 корпус. – 2017. – №3. – С. 77–82.

3. Бакаев М.В. Жилище ювелира XII- первой половины XIII вв. на Лавском археологическом комплексе : опыт реконструкции //Проблемы социальных и гуманитарных наук. Вып.1 (34). 2023. С. 7-13.

4. Тропин Н.А. Раскопки усадьбы воеводы начала XII – середины XIII вв. на Лавском археологическом комплексе (Предварительная информация о работах 2009-2014 гг.) //Археология евразийской лесостепи – степи. – Воронеж: Издат. Дом ВГУ, 2016. – С. 119- 134.

5. Енукова О.Н. Вопросы методики реконструкции славяно-русского жилья в условиях «сухого» слоя //Ученые записки (Электронный научный журнал Курского государственного университета). –2011. – № 3-2. – С.42-49.

6. Тропин Н.А. К реконструкции жилища служилого человека Елецкого княжества (конец XIV – начало XV вв.) // Вестник Тамбовского государственного университета им. Г.Р. Державина. 2014. – Вып. 9 (137). – С. 116-124.

7. Тропин Н.А. Жилища на подклетах служилых людей Елецкого княжества последней четверти XIV- первой половины XV вв. (по материалам поселения Аргамач-Пальна 3) //Археология Подмосковья. Материалы научного семинара. – Вып. 14. – М.: ИА РАН, 2018. – С. 236-277.

8. Тропин Н.А. Освоение южнорусским населением Правобережья Верхнего Дона в XI-XIII веках // Filo Ariadne. – 2018. – № 2 (10). – С. 1-11 URL: [filoariadne.esrae.ru/12](http://filoariadne.esrae.ru/12-207)-207 .

9. Тропин Н.А. Материальная культура военного сообщества Елецкого княжества как отражение повседневности на границе русских земель с Ордой второй половины XIVпервой половины XV веков (по материалам раскопок поселения Аргамач-Пальна 3) // История: факты и символы. – 2018. – № 4 (17). – С. 42-51 DOI: 10.24888/2410-4205-2018-16- 3-42-51